# **HEDD TYPE MK2 & BASS** 固件升级工具

HEDD 固件升级工具(HEDD Type MK2 & BASS Access Tool)可用于升级 TYPE MK2 系列 监听音箱和 BASS 超低音音箱的固件,还可以关闭音箱的休眠功能。

#### 系统要求

- 操作系统: Microsoft Windows 7, 10 或更高版本, 或者 macOS x64
- 存储: 20 MB 以上
- 网络连接: 10/100 MB 以太网端口和网线

#### 以下产品可以使用升级工具:

- HEDD TYPE  $05 + 07 + 20 + 30$  MK2
- $\bullet$  HEDD BASS 08 + 12

## **程序下载:版本 Tool v1.5. (2023-02-09)**

- 改进了内存和设置参数备份
- 提高了过热保护功能
- 改进了限制器功能,防止削波或失真,提高了喇叭的保护
- 解决了三分频音箱的低音底噪问题

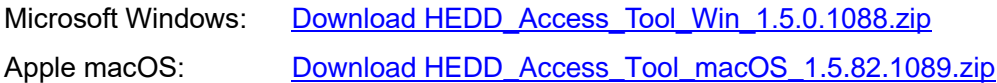

### **升级指南**

- 1. 升级新版本 Access Tool 前请卸载之前安装的旧版本
- 2. 用网线把电脑和音箱的背板连接起来
- 3. 打开下拉菜单并点击 File > Network Settings, 如果系统没有自动选择, 可以选择 当前使用的以太网适配器或网络
- 4. 点击«Connect»按钮
- 5. 弹出的列表中应该出现音箱或低音炮的当前固件版本号,并提升是否可以升级
- 6. 如果不用升级, 状态栏将出现一个绿色小球。请忽略下面第 7 步。
- 7. 当固件可以升级安装时,状态栏的小球将变成黄色。
- 8. 此外,您还可以关闭待机功能选项。请注意,我们不建议关闭待机功能,以节约能 源。
- 9. 如果您准备更新固件和/或改变待机设定,请点击«Save & Update»按钮。
- 10. 更新过程中, 状态栏将显示进度条。升级完成前请不要断开网线! 升级结束后会出 现一个绿色小球。
- 11. 拔掉网线并等待 10 秒钟。升级完毕。